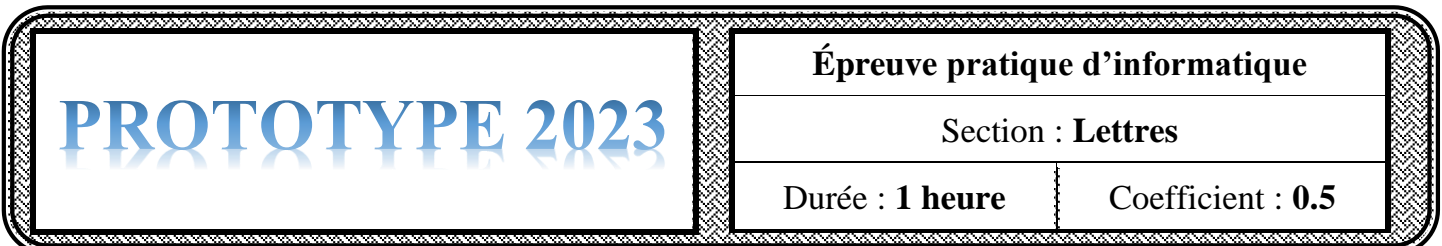

## *Important :*

- *Toutes les ressources à utiliser se trouvent dans le répertoire "Ressources" situé sur la racine du disque C*.
- *Il est demandé au candidat :* 
	- ✓ *de créer, dans le répertoire Bac2023 situé sur la racine du disque C, un dossier de travail portant son numéro d'inscription (6 chiffres) et dans lequel il doit enregistrer, au fur et à mesure, tous les fichiers solutions de ce sujet.*
	- ✓ *de copier, dans son dossier de travail, le fichier "L\_Séance1.rar" situé dans "C:\Ressources", puis d'extraire son contenu, en utilisant le mot de passe "123456", dans ce même dossier de travail.*
	- ✓ *de vérifier à la fin de l'épreuve que tous les fichiers créés sont dans son dossier de travail.*

Une association de robotique organise une compétition nationale entre les différents clubs de robotique. Pour cela, le responsable de l'association a préparé un formulaire d'inscription en ligne. Les demandes de participation sont résumées dans le fichier ressource "**Participants.xlsx"**.

Pour convoquer les participants inscrits, le président de l'association leur a adressé la lettre suivante :

.

Image CONVOCATION **Le,** . . . . . . . . . . . . . . . . .

À l'attention de **« Responsable »**, président(e) du club « **Nom du club** ».

Adresse : **« Ville »** - **« Code postal »**.

Suite à votre inscription à la compétition de robotique effectuée le **« Date d'inscription »**, nous serons ravis de vous accueillir ainsi que tous les membres de votre équipe le, 15 juillet 2022 à la Cité des Sciences de Tunis.

**Le directeur**

## **I- À l'aide du logiciel de traitement de texte disponible :**

- **1)** Saisir la convocation ci-dessus en respectant les mêmes mises en forme appliquées, puis l'enregistrer sous le nom "**Convocation.docx**".
- **2)** Insérer la date système en haut et à droite du document.
- **3)** Insérer l'image "**robot.jpg"** stockée dans le dossier de travail en haut et à gauche du document.
- **4)** Utiliser la technique de publipostage pour générer automatiquement les convocations aux responsables des clubs de la ville de **Tunis** et de la ville de **Tozeur** inscrits dans le tableau du fichier ressource "**Participants.xlsx**" stocké dans votre dossier de travail.
- **5)** Enregistrer le résultat du publipostage sous le nom "**Liste\_convocation.docx**".

**II**. La commission d'organisation a décidé d'accorder une subvention sur les achats effectués par les différents clubs participants. Le classeur "**subvention.xlsx"** contient un extrait des achats effectués par le club **Le petit ingénieur**.

**1)** Ouvrir le classeur "**subvention.xlsx"** stocké dans votre dossier de travail en utilisant le logiciel tableur disponible.

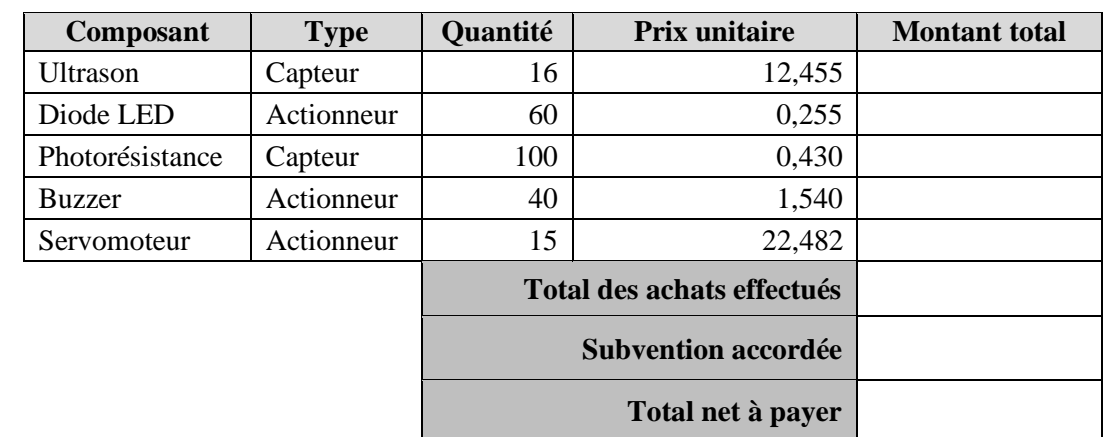

**2)** Appliquer au tableau les mêmes mises en forme comme présentées ci-dessous :

- **3)** Remplir la colonne "**Montant total**", sachant que : **Montant total = Quantité \* Prix unitaire**.
- **4)** Utiliser une fonction prédéfinie pour calculer le total des achats effectués.
- **5)** Calculer le montant de la subvention accordée à l'équipe participante à la compétition, sachant que :
	- **Subvention accordée** = **100** dans le cas où le **total des achats effectués est supérieur ou égal à 500**,
	- **Subvention accordée** = **50** dans le cas contraire.
- **6)** Calculer le **total net à payer**, sachant que :

## **Total net à payer = Total des achats effectués – Subvention accordée**

**7)** Insérer dans la même feuille de calcul un graphique en **histogramme** représentant les **quantités** des différents **composants**.

*Remarque : Ce sujet n'est qu'un exemple de prototype, d'autres variantes peuvent être proposées dans lesquelles on pourra demander :*

- *d'importer un fichier texte ou un fichier tableur.*
- *d'exploiter un ou plusieurs types de ressources (image, logo).*